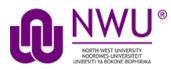

# Howdostudentssubmitanassignment?

Once your lecturer has created and opened up an assignment you should be able to see the Assignment either directly in the Assignments tool or as a link on a Lessons page.

Go to the Assignments tool in the relevant module site.

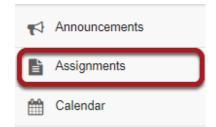

Select the Assignments tool from the Tool Menu in your site.

Click on the title of the assignment.

# Assignment List

| Select an assignment to view details, start working or edit your previous work. |                     |                       |                             |  |  |
|---------------------------------------------------------------------------------|---------------------|-----------------------|-----------------------------|--|--|
| Viewin                                                                          | ig 1 - 1 of 1 items |                       |                             |  |  |
| < < Shov                                                                        | v 200 items 💌 >     | >                     |                             |  |  |
| 1<br>Assignment Title                                                           | 2<br>Status         | 3<br>Open             |                             |  |  |
| Assignment 1                                                                    | Not Started         | Feb 13, 2018 12:00 PM | Due<br>Feb 20, 2018 5:00 PM |  |  |

You will a list of all assignments in the site. The following information will be displayed for each assignment.

- 1. Assignment title, or name of the assignment.
- 2. Status (i.e. Not Started, Assignment submission required, Returned, etc.).
- 3. Open date when the assignment becomes available to students
- 4. Due date, or deadline to turn in the assignment.

Select the assignment you want to submit by clicking on the title of the assignment in the list.

# Or, click the direct link to the assignment in Lessons.

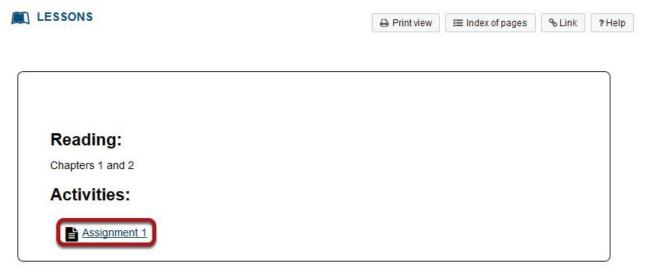

If your instructor has included a link to the assignment in the Lessons tool, you may also access it from this location within the course content.

This tutorial is based on the *Sakai 10 User Guide (English)* created by *Longsight* available at <u>https://longsight.screenstepslive.com/s/4586/m/20022</u> Content is used are under a free-for-reuse license and additional permission has been obtained by the NWU. Enter and/or attach your assignment.

| Assignment - In progress                                                                                                    |                                                                                                    |  |  |  |
|----------------------------------------------------------------------------------------------------|----------------------------------------------------------------------------------------------------|--|--|--|
| Complete the form, then choose the appropriate button at the bottom.                                                                                                    |                                                                                                    |  |  |  |
| Title .                                                                                                    | Assignment 1                                                                                                    |  |  |  |
| bue                                                                                                    | Feb 20, 2018 5:00 PM                                                                                                    |  |  |  |
| lumber of resubmissions allowed                                                                                                    | 0                                                                                                    |  |  |  |
| Status                                                                                                    | Not Started                                                                                                    |  |  |  |
| Grade Scale                                                                                                    | Points (max 100.00)                                                                                                    |  |  |  |
| Modified by Instructor                                                                                                    | Feb 13, 2018 3:14 PM                                                                                                    |  |  |  |
| nstructions                                                                                                    |                                                                                                    |  |  |  |
| lease submit a 10 page research paper                                                                                                    |                                                                                                    |  |  |  |
| ubmission                                                                                                    |                                                                                                    |  |  |  |
| asignment Text                                                                                                    |                                                                                                    |  |  |  |
| and a second second                                                                                                    |                                                                                                    |  |  |  |
| vhile working<br>?   B Severa   B   X ≧ @ B @   Φ                                                                                                    | $\square   + +   Q, \Box   = Z_{c}   = = = + = =$                                                                                                    |  |  |  |
| vhile working<br>?   B Severa   B   X ≧ @ B @   Φ                                                                                                    | <ul> <li>(-)</li> <li>(-)</li></ul> |  |  |  |
| while working<br>? Bounce D X G G G G G<br>B I U S X, x' B & d H 4<br>Direct + Fund + Fund + Sco                                                                            | <ul> <li>(-)</li> <li>(-)</li></ul> |  |  |  |
| while working<br>? Bounce D X G G G G G<br>B I U S X, x' B & d H 4<br>Direct + Fund + Fund + Sco                                                                            | E ++ 0,12 ₩ Σ ====0Ω<br>• ===™ 1₩ 1 Ω ≤ Ξ Ξ 0 Ω<br>• Δ•Ω•[X Ξ]                                                                                                    |  |  |  |
| while working<br>7 Bounce D X G G G G G<br>B J Q G X, x <sup>2</sup> R R S S H - 1<br>State + Format + Ford + Stat<br>My research paper is attached.                        | E ++ 0,12 ₩ Σ ====0Ω<br>• ===™ 1₩ 1 Ω ≤ Ξ Ξ 0 Ω<br>• Δ•Ω•[X Ξ]                                                                                                    |  |  |  |
| while working<br>? Bounce B X G G G G<br>B J Q S X, X' R R R I H - 1<br>State + Format + Ford + Stat<br>My research paper is attached.<br>Attachments<br>No attachments yel | E ++ 0,12 ₩ Σ ====0Ω<br>• ===™ 1₩ 1 Ω ≤ Ξ Ξ 0 Ω<br>• Δ•Ω•[X Ξ]                                                                                                    |  |  |  |

Depending on the assignment settings, you may be allowed to enter your submission in- line and/or attach a file or files.

- 1. Enter your submission text into the Assignment Text area using the <u>RichTextEditor</u>.
- 2. Under Attachments, click the Choose File button to browse for, and select a file to upload from your computer. (Alternately, you may also click or select files from workspace or site button to select a file you have already uploaded.)

View attached File.

| ttachments                                               |                                          |
|----------------------------------------------------------|------------------------------------------|
| Paper.docx (13 KB; Feb 13, 2018 3:23 pm) Remove          |                                          |
| Select more files from computer Browse No file selected. | or select more files from 'Home' or site |

Once you have attached your file, the name of the file, as well as the file size and upload time stamp will be displayed under Attachments.

Tip: You may click Remove to remove the attachment if you selected the wrong file.

## Submit your assignment.

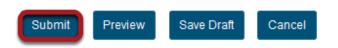

When you are ready to turn in your assignment, click the Submit button to complete your assignment submission.

*Tip: If you are not yet ready to submit, you may click Preview to preview the submission, or Save Draft to save your submission and submit it later. Click Cancel to exit the assignment without saving or submitting.* 

# Submission confirmation.

### ASSIGNMENTS

% Link ? Help

### Submission Confirmation

| You have successfully submitted your work. You will receive an email confirmation containing this information. |                                      |  |  |  |
|----------------------------------------------------------------------------------------------------|--------------------------------------|--|--|--|
| User:                                                                                                    | Demo Student 2 (demostudent02)       |  |  |  |
| Class site:                                                                                                    | DAC-EDUCATION-DEPT1-SUBJ1-476        |  |  |  |
| Assignment:                                                                                                    | Assignment 1                         |  |  |  |
| Submission ID:                                                                                                 | 018f7578-f275-46ae-b358-6f40fe560899 |  |  |  |
| Submitted on:                                                                                                  | Feb 13, 2018 3:30 PM                 |  |  |  |

### Your submission included the following:

My research paper is attached.

### **Submitted Attachments**

Paper.docx ( 13 KB; Feb 13, 2018 3:30 pm )

### Back to list

Once you have submitted your assignment, you will receive a confirmation message on screen. In addition, if you have opted to receive email notifications, you will also receive an email confirmation of your submission.